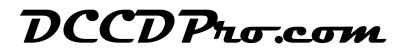

## How to attach an OEM SI-DRIVE style control

## NOTE: This procedure is only applicable to the Spiider (Universal) and Spiider Plus (Universal Plus) controllers that have the option enabled at the time of purchase.

Here is the front view of the SI-DRIVE switch. Remove the wires from the original connector and attach the needed wires based on the color code to the terminals on your control cables (three and four wire 22 AWG cables with green terminals) as defined in the following tables:

## Four wire cable:

| Cable Wire | SI-DRIVE Wire |
|------------|---------------|
| BLACK      | Purple        |
| WHITE      | Brown         |
| RED        |               |
| GREEN      | Yellow        |

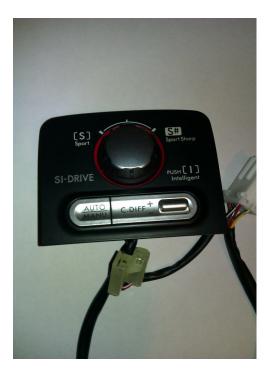

## Three wire cable:

| Cable Wire | SI-DRIVE Wire |
|------------|---------------|
| RED        | BLUE          |
| GREEN      | WHITE         |
| BLACK      | ORANGE        |

After installation, the controller will switch back and forth between the Adaptive And Manual modes by pushing the AUTO/MANU button. Default power up mode is Adaptive Mode.

To Set the lock ratios in Manual mode or sensitivity on Adaptive Mode, simply push the C. Diff lever up (+) to increase and down (-) to decrease the setting. Each push will change the setting by 10%.

In Manual mode the intensity of the control red light is an indicator of the above setting. The setting will be maintained when switching to adaptive Mode.